# **Logging**

# <span id="page-0-0"></span>**Overview**

⋒

The JFrog Platform provides standardized logs for all JFrog products and their services. All logs include a standard format and naming convention.

This page describes the different available logs, their location in the system directory and how they should be used.

#### **Additional References**

For more information, see the [System Architecture](https://www.jfrog.com/confluence/display/JFROG/System+Architecture) and [System Directories](https://www.jfrog.com/confluence/display/JFROG/System+Directories) pages.

# **Log Files Location and Naming**

For each JFrog service you will find its active log files in the \$JFROG\_HOME/<product>/var/log direct ory. For consistency, each log file is prefixed by its service name and a dash, <service-name>service.log. For example, artifactory-service.log and router-request.log.

The following log files are included for all JFrog Services:

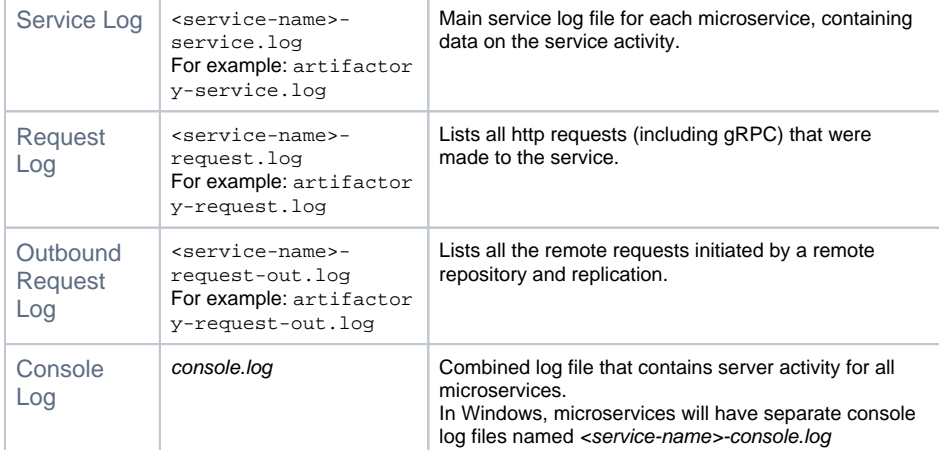

# <span id="page-0-1"></span>**Archived Logs**

Each log file has default rolling policy which will compress the log file and move it to the \$JFROG\_HOME /<product>/var/log/archived folder.

# <span id="page-0-2"></span>Log File Structure

The Request and Access log files each display specific type of activity and as such have a consistent and specific file structure for maximum readability

### <span id="page-0-3"></span>**Service Log**

The service log file console pattern uses colors to highlight the service type and message level. On Windows console colors should be disabled.

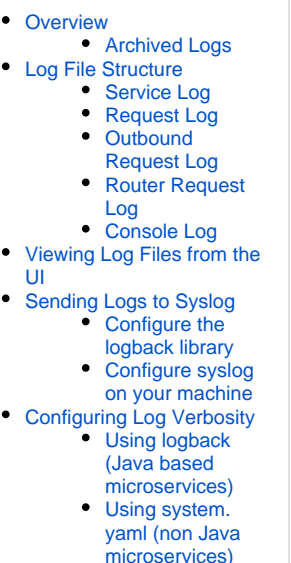

**Page contents**

 $\bullet$ 

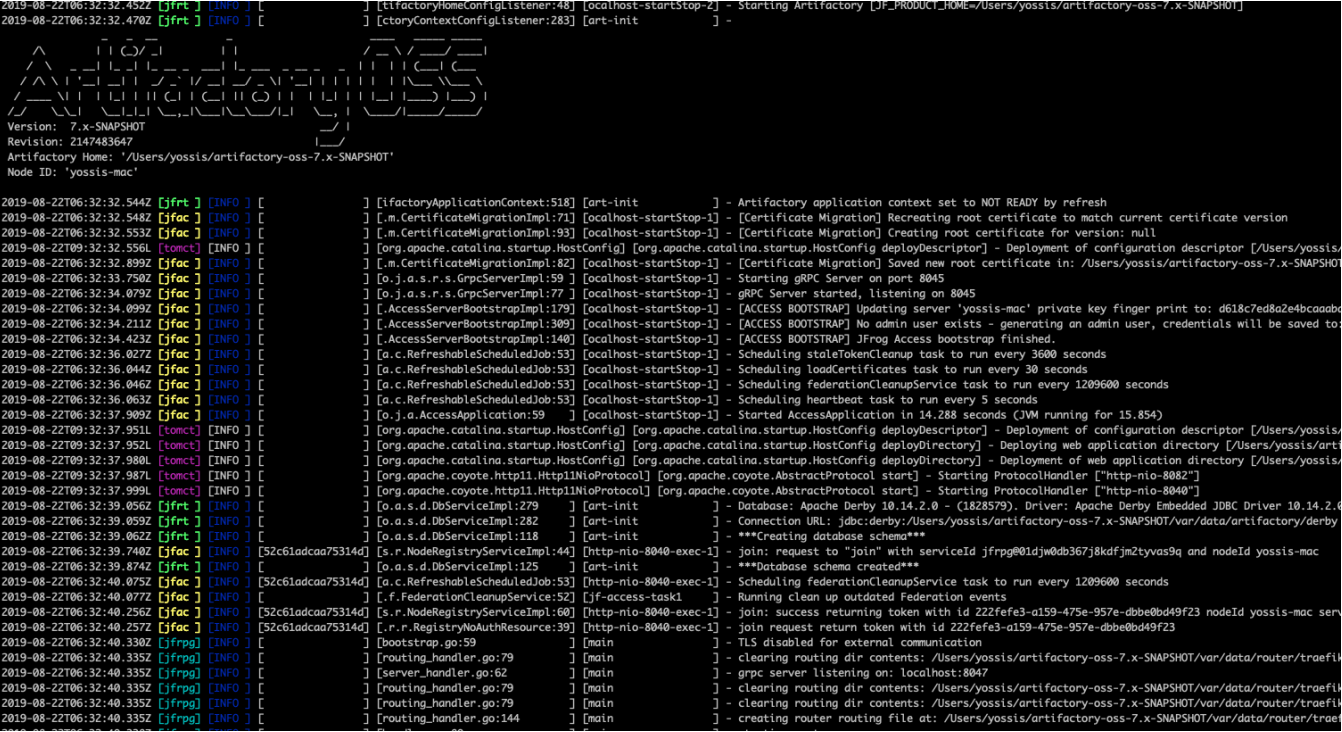

# **Service log file record structure**

Timestamp (UTC) [Service Type] [Level] [Trace Id] [Class and Line Number] [Thread] - Message

### **Service log file record sample**

```
2018-11-18T15:39:04.902Z [jfac ] [INFO ] [4b1b8a0b04e31b80] [s.r.NodeRegistryServiceImpl:44] [http-exec-
4 ] - request to "join" with serviceId jffe@000
```
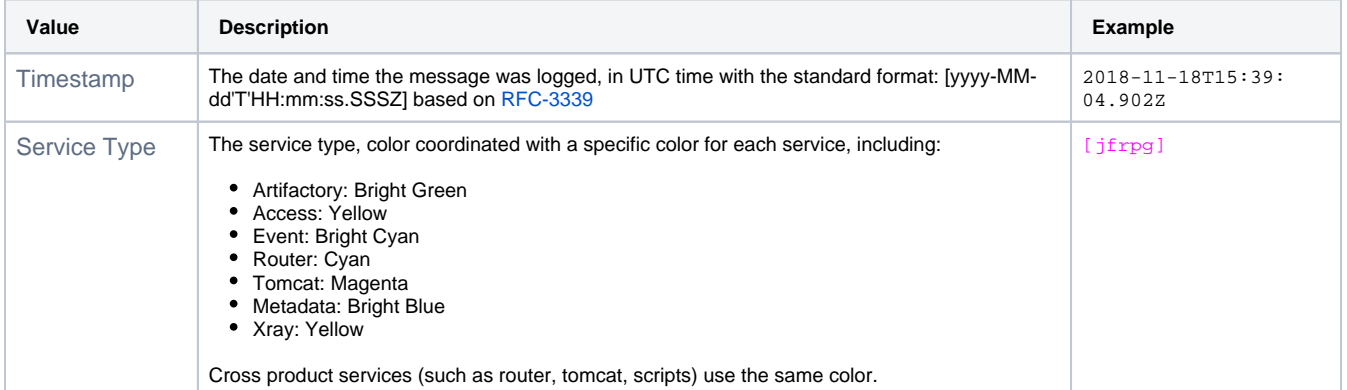

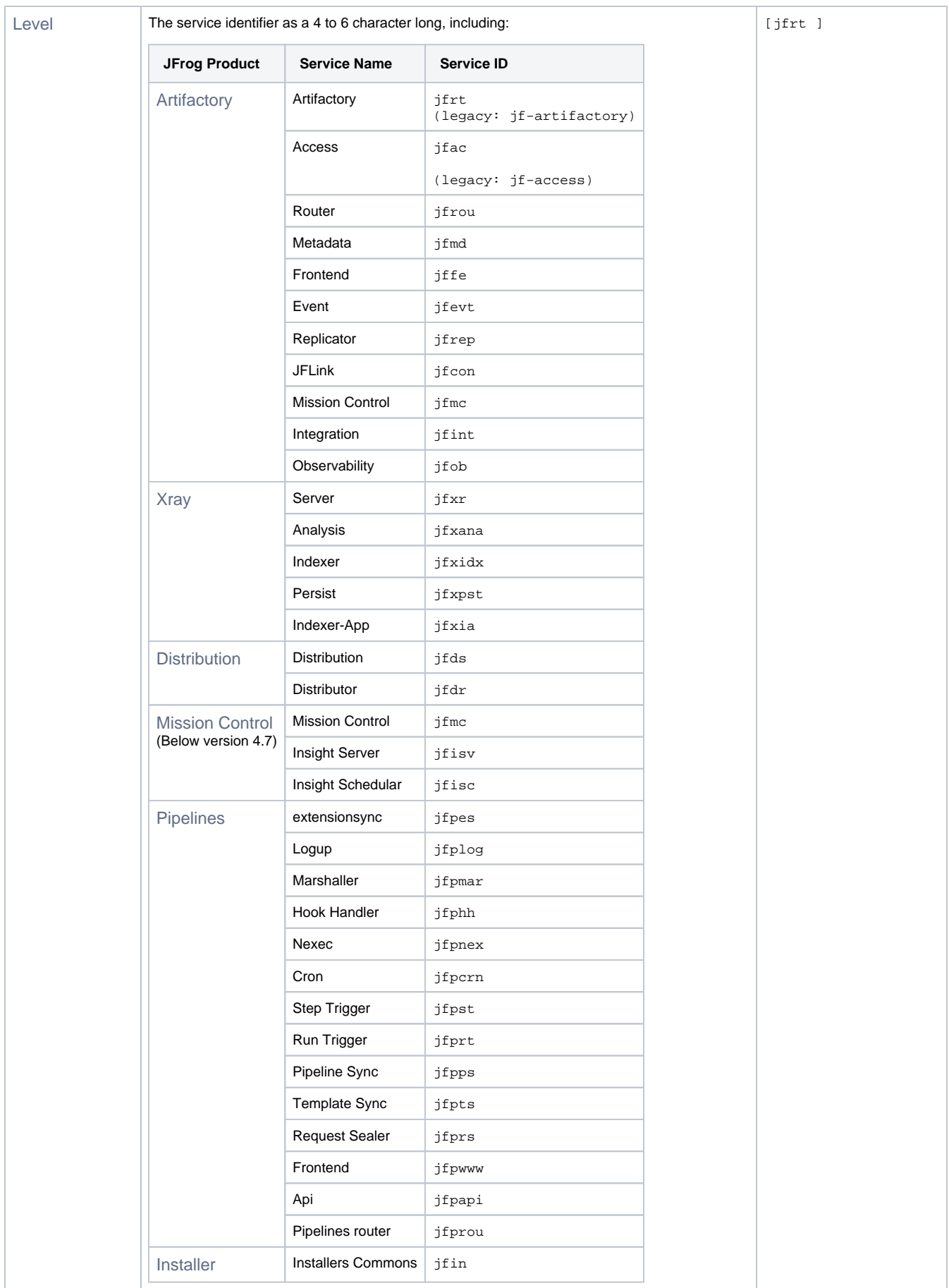

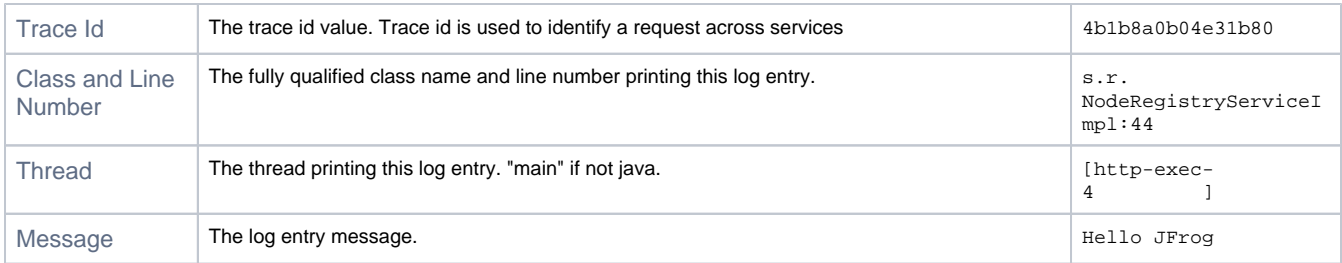

# <span id="page-3-0"></span>**Request Log**

The request log file pattern contains a list of pipe ("|") separated values. The file pattern will contain the same number of columns, if a value is missing it will be empty.

Note: If not provided by the client, the 'Request Content-Length' value is initialised as "-1".

#### **Request log file record structure**

Timestamp | Trace ID | Remote Address | Username | Request method | Request URL | Return Status | Request Content Length | Response Content Length | Request Duration | Request User Agent

#### **Request log file record sample**

```
2018-11-18T15:39:04.902Z|d5d75b3c41242768|127.0.0.1|anonymous|GET|api/v1/cert/root|200|0|6|0|JFrog Access 
Java Client/4.1.12
```
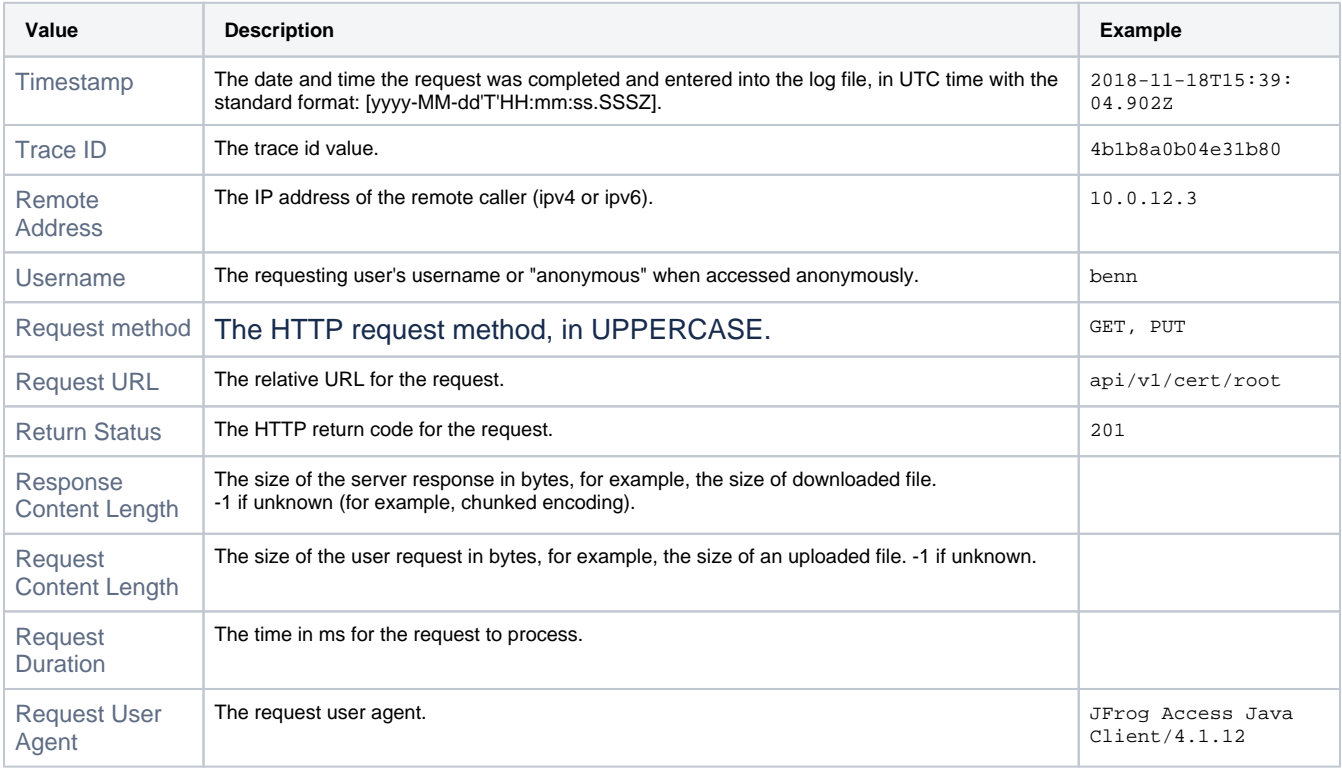

### <span id="page-3-1"></span>**Outbound Request Log**

The request-out log file pattern contains a list of pipe ("|") separated values. The file pattern will contain the same number of columns, if a value is missing it will be empty.

Note: If not provided by the client, the 'Request Content-Length' value is initialised as "-1".

#### **Request log file record structure**

Timestamp | Trace ID | Remote Repository Name | Username | Request method | Request URL | Return Status | Request Content Length | Response Content Length | Request Duration

#### **Request log file record sample**

2021-05-12T13:58:46.686Z|40ea218a769325db|generic-remote|andreyt|HEAD|https://acme.jfrog.com/artifactory /generic-packages/jdbc-drivers/mssql-jdbc-7.4.1.jre11.jar|200|1219373|0|80

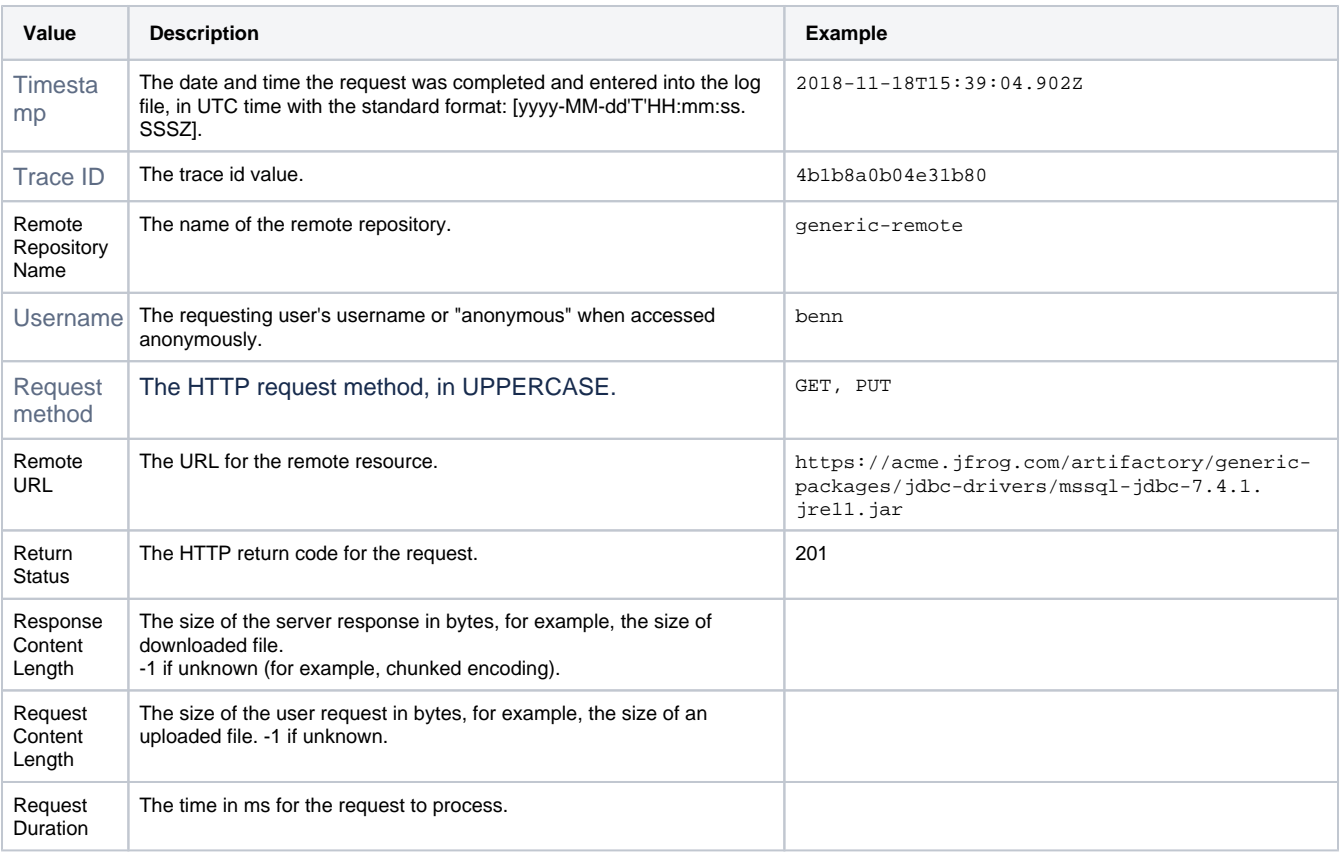

# <span id="page-4-0"></span>**Router Request Log**

The JFrog Router has a JSON based access log containing all the requests that went through the Router, including service service communication.

Below is an example of an entry in the Router request log (router-request.log)

#### **Router Request Log Entry**

```
{
  "BackendAddr": "http://localhost:8049",
  "ClientAddr": "127.0.0.1:61899",
  "DownstreamContentSize": 2,
  "DownstreamStatus": 200,
  "Duration": 8353000,
  "RequestMethod": "GET",
  "RequestPath": "/router/api/v1/system/ping",
  "StartUTC": "2020-11-12T11:53:03.605300906Z",
  "request_Uber-Trace-Id": "4ccb40200c199346:1a3f95ce1b27711d:71e15f8b6031c9e9:0",
  "request_User-Agent": "curl/7.54.0", 
  "time": "2019-08-05T14:42:09+03:00",
  "level": "info",
  "msg": ""
}
```
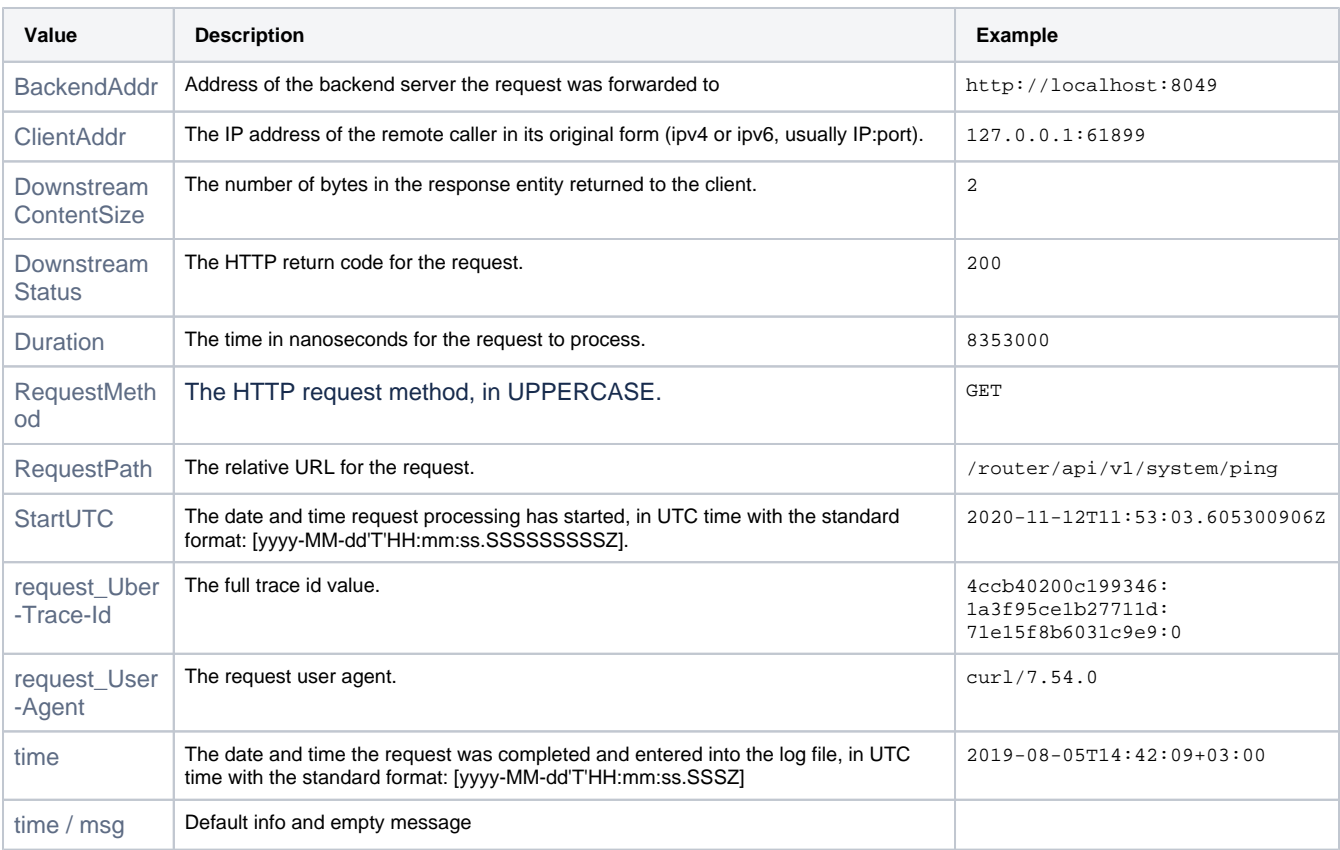

# <span id="page-5-0"></span>**Console Log**

Δ

The console log file appends the console outputs of all services into one common log file.

Log rotation is configured to occur every hour using a cron job for Docker Compose and native installations.

**Log rotation is not available in the following installations:**

- 1. Archive
- 2. Mac/Windows
- 3. Manual Docker Compose (which don't use the bundled script)

Since this file is written to by all services and can grow quickly, it is recommended to manage it by either by disabling it using the shared. logging.consoleLog.enabled configuration in the [Artifactory System YAML](https://www.jfrog.com/confluence/display/JFROG/Artifactory+System+YAML#ArtifactorySystemYAML-SharedConfigurations), or by setting up your own log rotation.

You have to configure log rotation manually for Tomcat logs. For more information, see [Configuring Log Rotation for Tomcat](https://www.jfrog.com/confluence/display/JFROG/Configuring+Log+Rotation+for+Tomcat).

# <span id="page-6-0"></span>Viewing Log Files from the UI

You can view essential Platform log files from the UI.

#### **Important Details** ⊕

This feature is supported on a JFrog Self-Hosted solution only.

#### **To view system logs**:

の

Λ

- 1. In the **Administration** module, go to **Monitoring | System Logs.**
- 2. Select the JFrog service you want to view logs for.
- 3. Select the node.
- 4. Select the file you want to view.
	- The log tail view is automatically refreshed every few seconds, however can be paused and resumed if you wish to browse the log.

To save system resources, do not leave the log view open in your browser unnecessarily.

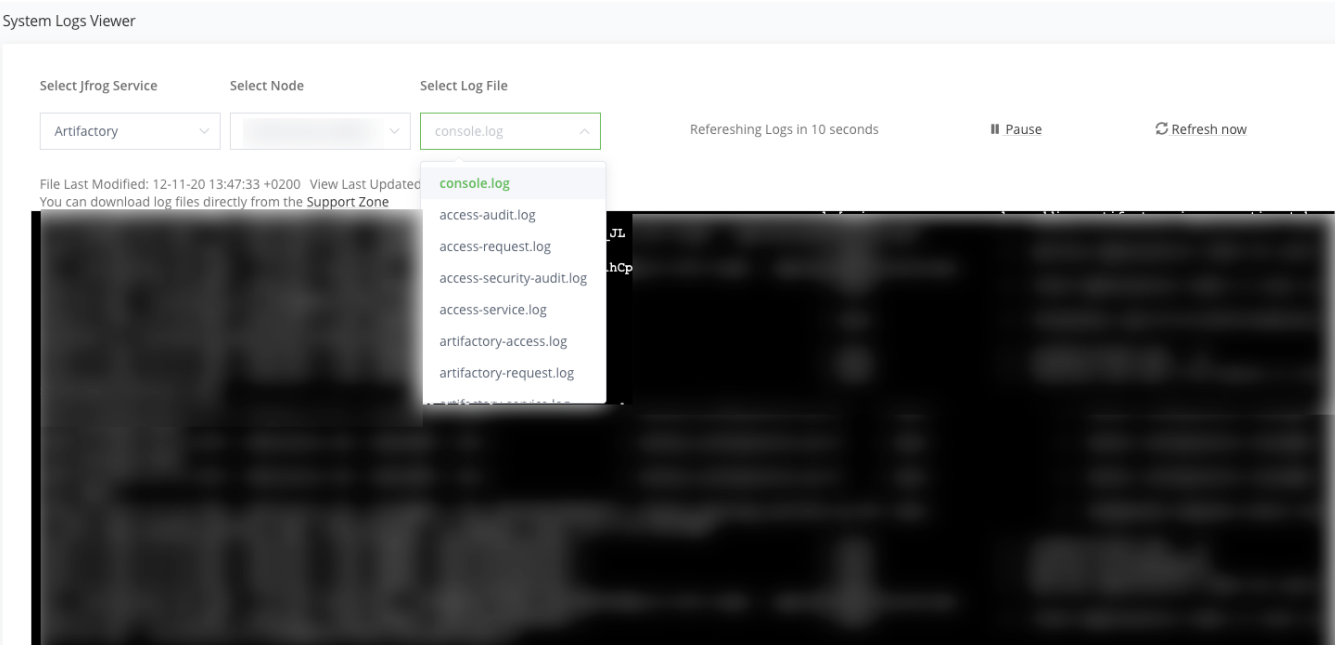

# <span id="page-6-1"></span>Sending Logs to Syslog

Some sites want to consolidate logs into the syslog facility. The following steps will enable you to send your Java microservices logs to syslog.

### <span id="page-6-2"></span>**Configure the logback library**

Edit the logback xml file in the \$JFROG\_HOME/<product>/var/etc/<microservice>/logback.xml file. For example, to configure Artifactory to use syslog, edit the \$JFROG\_HOME/artifactory/var/etc/artifactory/logback.xml file.

1. Add the following syslog appender to the logback xml (next to the other appenders)

```
<appender name="SYSLOG" class= "ch.qos.logback.classic.net.SyslogAppender">
 <syslogHost>localhost</syslogHost>
 <facility>SYSLOG</facility>
 <suffixPattern>[%thread] %logger %msg</suffixPattern>
</appender>
```
2. Add the following appender to the output:

```
<root> 
 <level value="warn"/> 
  <appender-ref ref="CONSOLE"/> 
  <appender-ref ref="FILE"/>
  <appender-ref ref="SYSLOG"/>
</root>
```
3. Save the file, and restart the service.

# <span id="page-7-0"></span>**Configure syslog on your machine**

Since logback is using internet sockets, you have to make sure your syslog facility accepts them. Modern Linux distributions are using the rsyslog daemon for syslogging. Ensure that the configuration for internet domain sockets is enabled, either by editing /etc/rsyslog.conf and uncommenting:

```
# Provides UDP syslog reception 
$ModLoad imudp
$UDPServerRun 514
# Provides TCP syslog reception 
$ModLoad imtcp
$InputTCPServerRun 514
```
or placing it in a file under /etc/rsyslog.d ending in .conf.

#### Restart rsyslog.

service rsyslog restart

# <span id="page-7-1"></span>Configuring Log Verbosity

There are two ways to configure log verbosity, depending on if your JFrog microservice is logback based (Java microservices) or not.

### <span id="page-7-2"></span>**Using logback (Java based microservices)**

The verbosity of any Java based logger in your system can be configured by entering or modifying the level value in the corresponding entry in the Logback configuration file JFROG\_HOME/<product>/var/etc/<microservice>/logback.xml. For example, to configure the Artifactory log verbosity, edit the \$JFROG\_HOME/artifactory/var/etc/artifactory/logback.xml file.

Changes made to the logging configuration are reloaded within several seconds without requiring a restart.

#### **Modifying the verbosity of a logger in logback.xml**

<logger name="org.artifactory.http.out" level="debug"/>

#### <span id="page-7-3"></span>**Using system.yaml (non Java microservices)**

The verbosity of any non Java based logger in your system can be configured by entering or modifying the level value in the corresponding entry in the system.yaml configuration file JFROG\_HOME/<product>/var/etc/system.yaml.

Changes made to the logging configuration requires a restart.

# **Modifying the verbosity of a logger in system.yaml**

frontend: logging: application: level: info